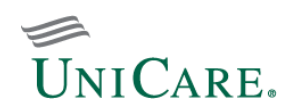

# **Provider quick reference guide — self-service tools**

This guide was created to help providers work with UniCare Health Plan of West Virginia, Inc. (UniCare).

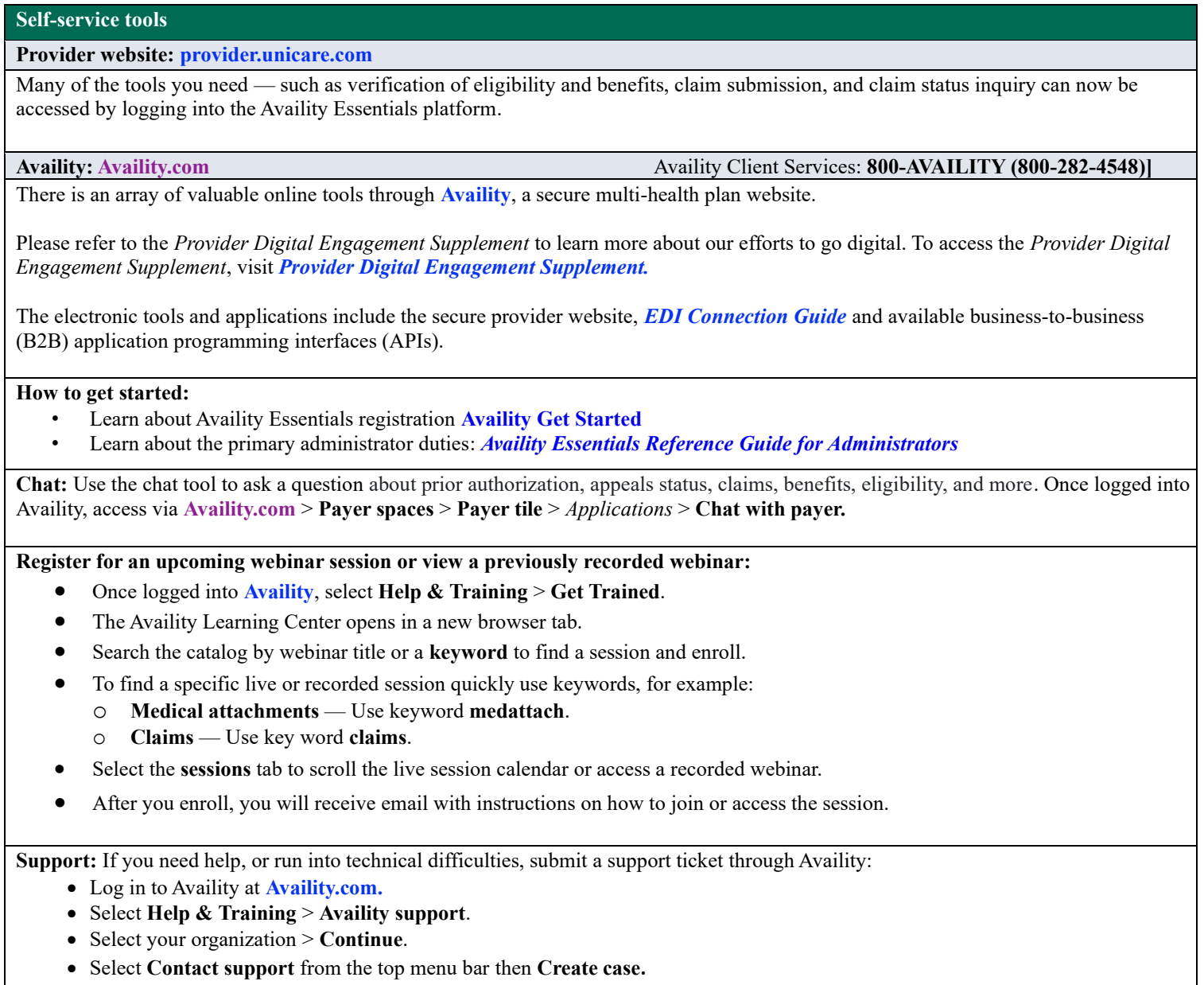

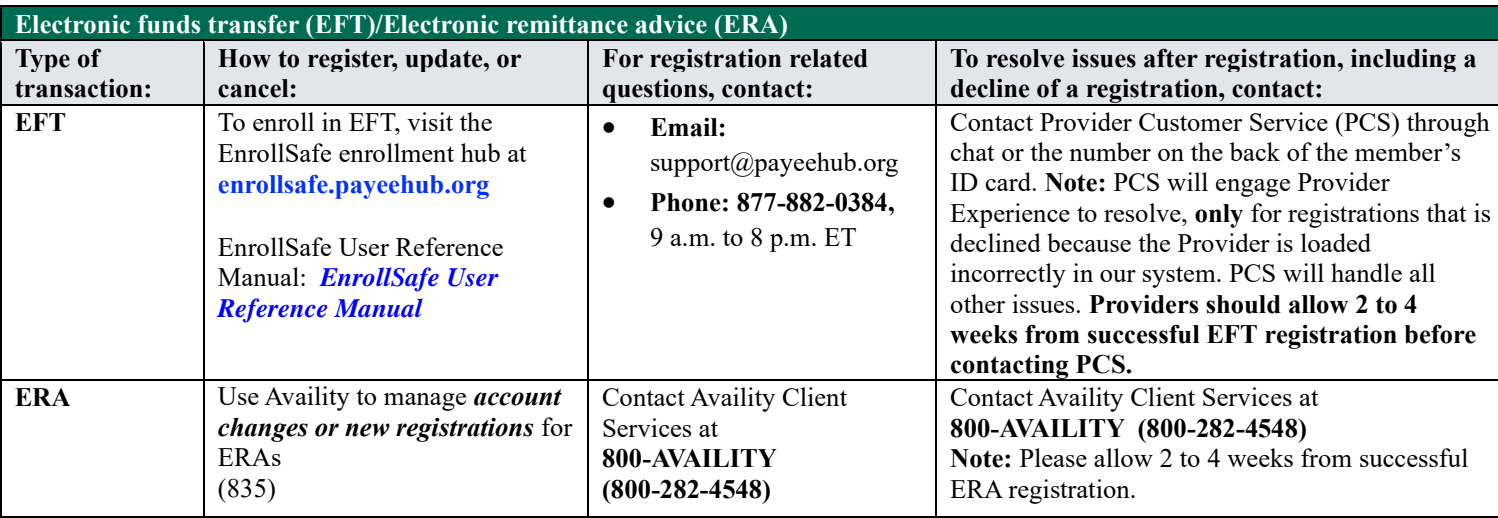

**New provider joining an existing group or a new group wanting to join Network**

Visit **[Availity](http://www.availity.com/)** > Payer Spaces > UniCare > Provider Enrollment

For more information on electronic provider enrollment tool please reference: **[Digital Provider Enrollment Tool](https://tinyurl.com/mr324cpj)**

#### **Provider demographic changes**

If you are an existing provider group and wish to make a demographic change such as updating your address or telephone number, or if you would like to remove a practitioner from your practice, please use the following process:

- Log into **[Availity.com](https://www.availity.com/)** [>](https://provider.unicare.com/)My Providers > Enrollments Center > Provider Data Management [.](https://www.provider.unicare.com/docs/gpp/WV-CAID-Forms-update-provider-demographics-maintenance-form.pdf?v=202108111539)
- **For self-guided training please visit[: Provider Education and Training -](https://gateway.on24.com/wcc/eh/3555851/category/111850/) UniCare (on24.com)**

## **Prior authorizations**

## **[Prior authorization requirements](https://www.provider.unicare.com/west-virginia-provider/prior-authorization-eligibility/requirements):**

- To request or check the status of a prior authorization request or decision for a particular plan member, access our ICR tool via **[Availity](https://www.availity.com/)**. Once logged in, select **Patient Registration | Authorizations & Referrals**, then choose **Authorizations** or **Auth/Referral Inquiry** as appropriate.
	- o **[Provider Education and Training -](https://gateway.on24.com/wcc/eh/3555851/category/111850/) UniCare (on24.com)**
	- o **[Prior Authorization Lookup](https://www.provider.unicare.com/west-virginia-provider/prior-authorization-eligibility/lookup-tool)**

## **Claim questions: Accept/reject, follow up, and/or issue resolution**

If you have claims-related questions, please reference the documents for preferred resources before reaching out to the Provider Relations Team. The documents below outline the information we will need to assist you in escalating an issue on your behalf:

- Online resources:
	- o **[Claim Payment Reconsideration](https://www.provider.unicare.com/docs/gpp/WV-CAID-news-announcements-2020-claim-payment-reconsideration.pdf)**
	- o **[Claims Submissions and Disputes](https://www.provider.unicare.com/west-virginia-provider/claims/claims-and-disputes)**

#### **Provider education and training**

UniCare Health Plan of West Virginia, Inc. (UniCare) offers an extensive library of training and continuing education opportunities. We will add presentations, videos, and other training documentation as they become available.

#### Provider Training Academy:

• **[Provider Training Academy](https://www.provider.unicare.com/west-virginia-provider/resources/provider-training-academy)**

Provider Pathways is a 24/7 educational resource that offers a foundation for doing business with UniCare:

- **[Learn about Provider Pathways](https://www.provider.unicare.com/docs/gpp/WV_CAID_ProvPathwaysLearnAllAboutItFlier.pdf)**
- **[Provider Pathways Registration](https://trainingacademy.mywaytolearn.com/lms_s35.htm?scoid=16&a=8)**

#### **Provider Experience team contact information**

Please use normal channels for questions or issue resolution through the chat feature on the Availity platform or contacting Provider Customer Service on the back of the member's ID card. Use the chat tool to questions regarding prior authorization, appeals status, claims, benefits, eligibility, and more. Once logged into **[Availity](https://www.availity.com/)**, select **Payer Spaces** > Payer tile > Applications > Chat.

If you have followed normal channels and require additional assistance, please reference our Provider Services information online at **[Email a Provider Relations Associate](https://www.provider.unicare.com/west-virginia-provider/contact-us/email)**

### **Provider communications/***Provider News* **registration**

Stay current on UniCare Health Plan of West Virginia, Inc.'s policies and processes, updates to clinical guidelines, state and federal regulatory changes, and other issues that may affect your practice and patients.

To sign up and receive email from UniCare (including some sent in lieu of fax or mail), please visit **[Provider News: Subscribe to email](https://tinyurl.com/ymhsa7nj)** 

*Note: Provider News emails will come from UniCare Provider Communications. Add providercommunications@email.unicare.com to your safe sender/recipient list to ensure you will receive our email.*

Communications are also available online at **[providernews.unicare.com](https://providernews.unicare.com/)**

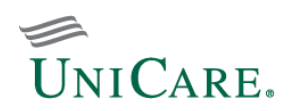

## **Provider relationship account manager territory map**

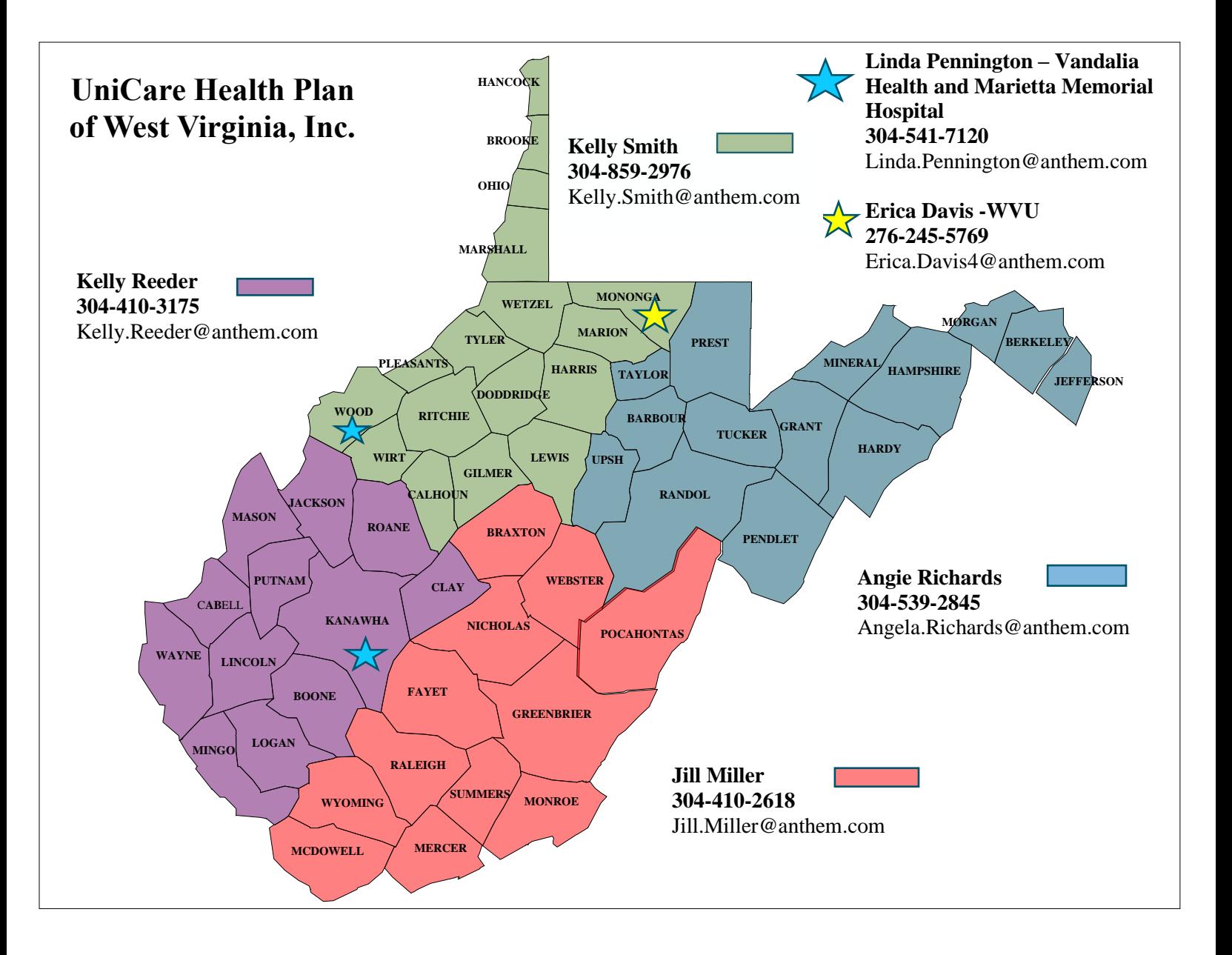